Dokumentation Seo (v2.x)

### **Beschreibung**

**Um einen Magento Shop Suchmaschinen orientiert zu optimieren, bietet das TechDivision {page-component-title} Modul mehrere HTML Tag-Erweiterungen an.**

### **Funktionsmerkmale**

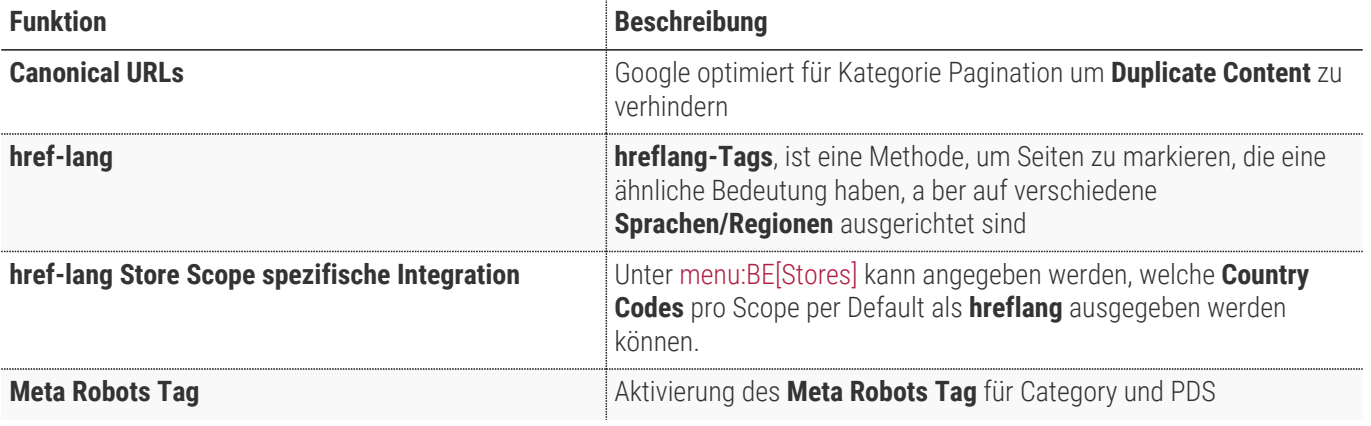

### **Contributors**

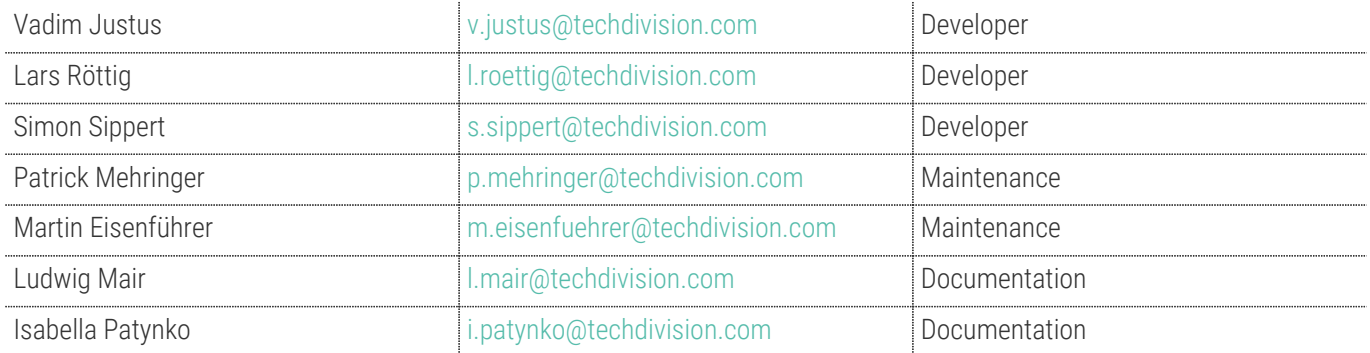

# **Requirements / Installation**

### **Magento Version Compatibility**

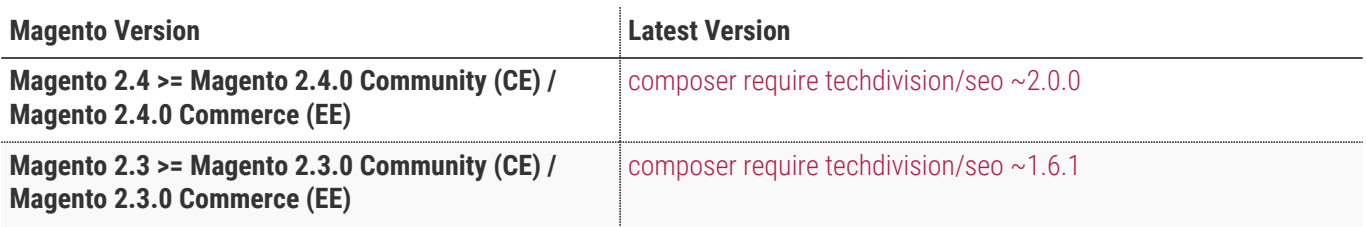

#### **PHP Version**

**Compatible zu PHP Version** >=7.3

## <span id="page-3-0"></span>**Installation mit Composer**

• Um im **TechDivision** Context ein Modul mittels Composer zu installieren, bitte per folgenden Befehl das Repo entsprechend einbinden

composer config repositories.repo.met.tdintern.de composer https://repo.met.tdintern.de/

### **Modul Installationsbefehle**

• Nach Einbindung des **MET-Composer-Repository** folgende Befehle zur Installation ausführen

```
# add to composer require
composer require techdivision/seo ~2.0.0
# run magento setup to activate the module
bin/magento set:up
```
### **Aktivieren des Moduls**

**TIP** Das Modul **Seo** ist bei Default nach der Installation im Magento Backend aktiviert, das bedeutet, dass das Modul nun im Backend sichtbar ist und zur weiteren Konfiguration bereit steht.

### **Deinstallation**

#### **Modul Deinstallationsbefehl**

**Folgende Punkte sind bei einer Deinstallation eines Moduls stets zu beachten:**

- Gibt es Einträge in der Datanbank, die vor dem deinstallieren bereinigt werden müssen?
- Sind evtl. Media Files (Images, Videos ect.) vorhanden, die vorab bereinigt werden müssen?
- Gibt es Konfigurationspfade in der Config (DB), die entfernt werden müssen?
- Caches entleeren
- Indexer neu starten wenn notwendig

#### # uninstall Module

bin/magento module:uninstall techdivision\_seo

### <span id="page-5-0"></span>**Modul Konfiguration**

• Navigieren Sie zu TechDivision >> SEO & Locale >> Seo

<span id="page-5-1"></span>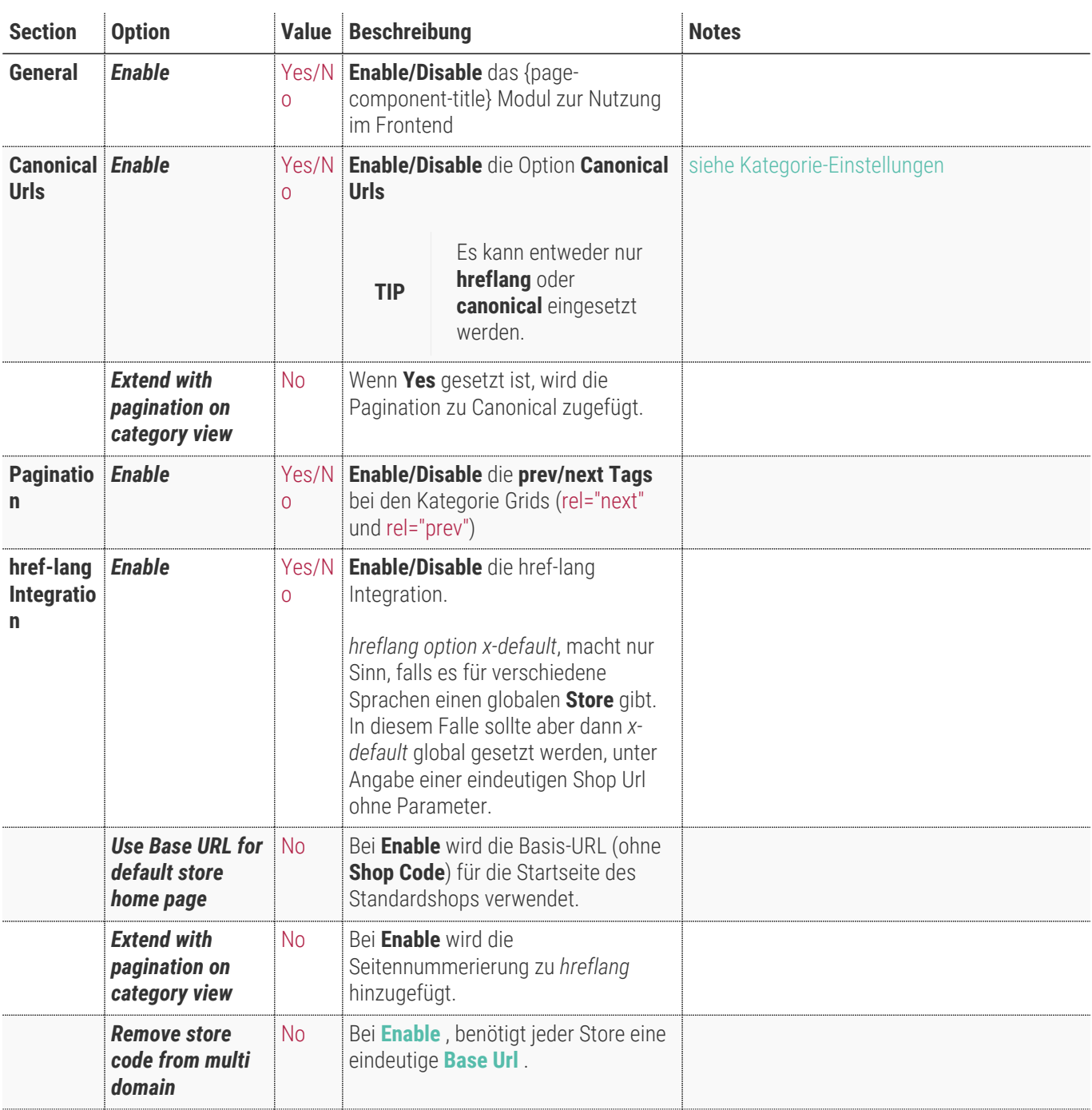

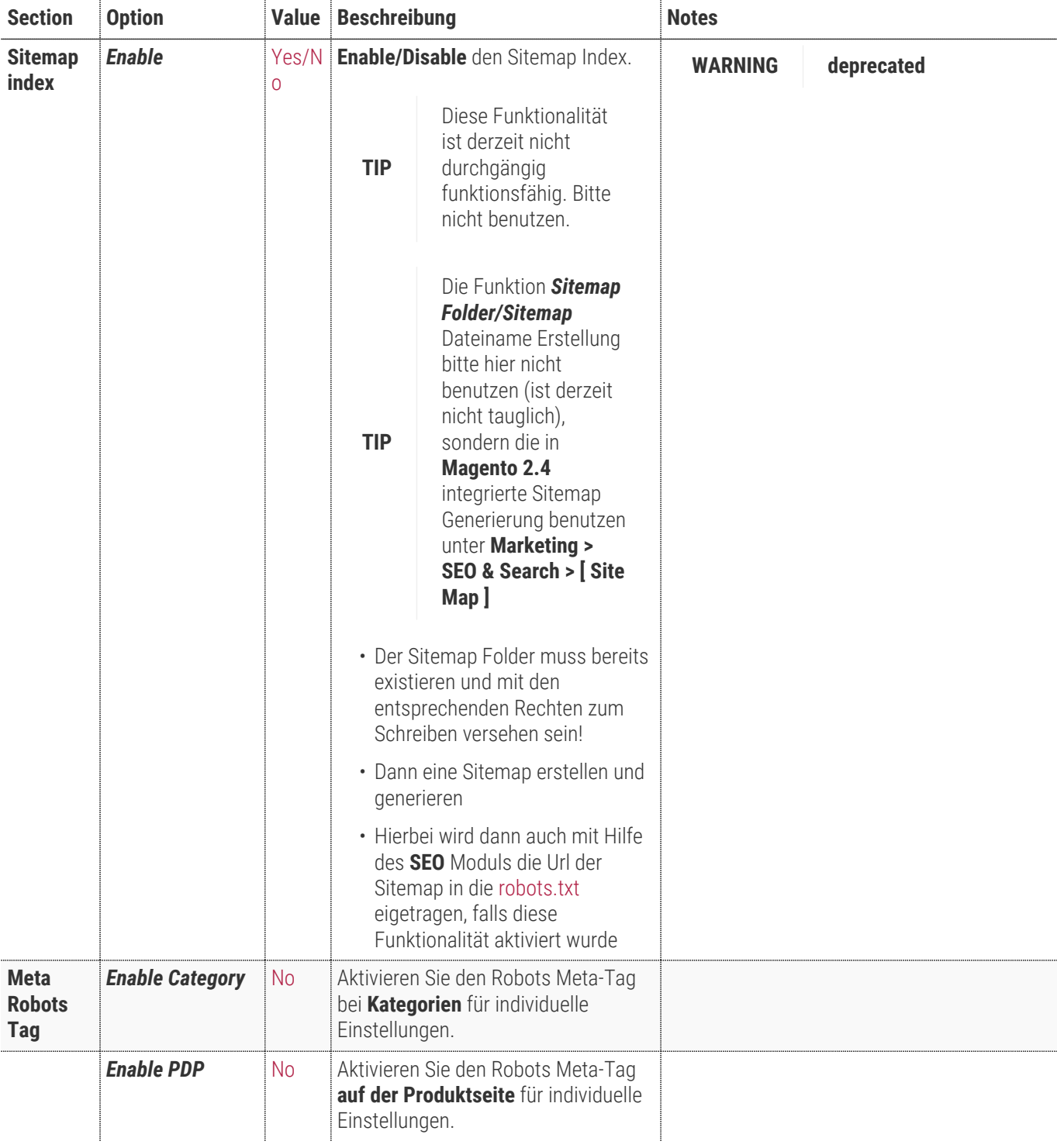

• [ **Save Config** ]

### **Allgemeine Optionen**

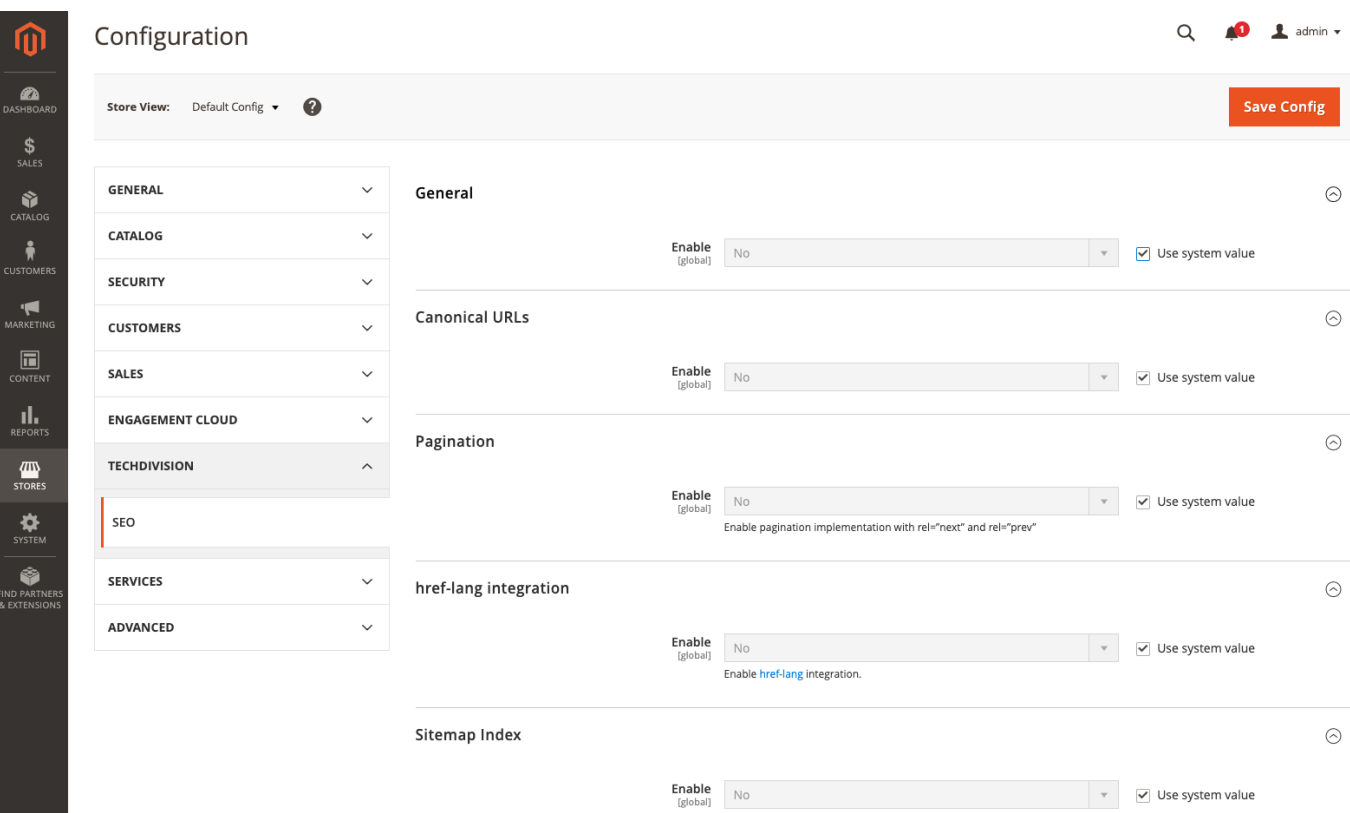

#### **Hreflang Standard Optionen**

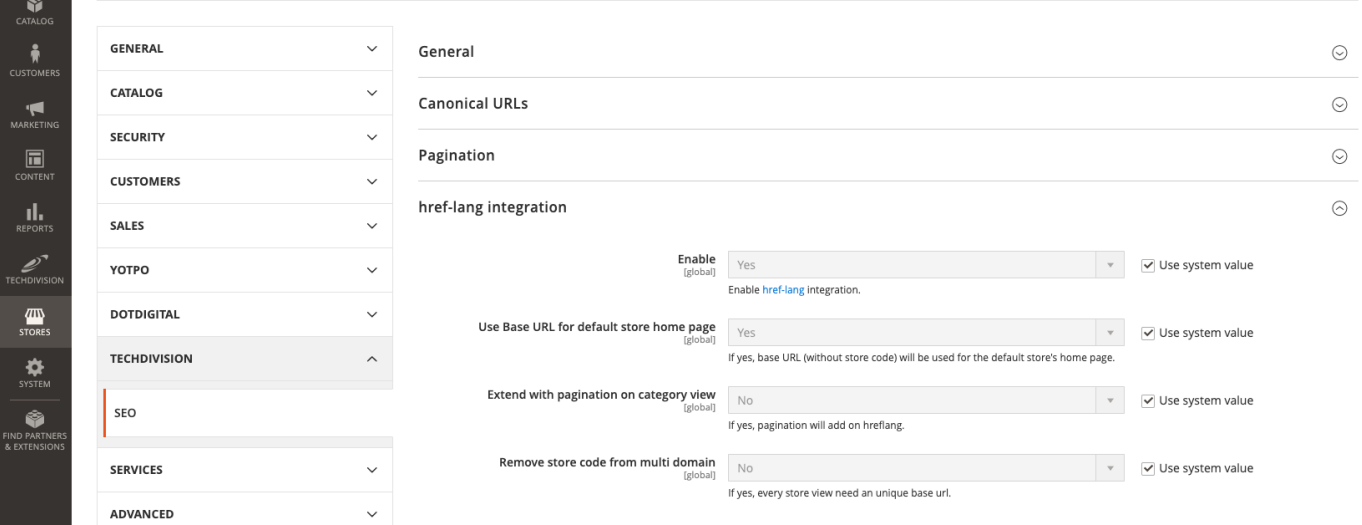

#### **Sitemap index Optionen**

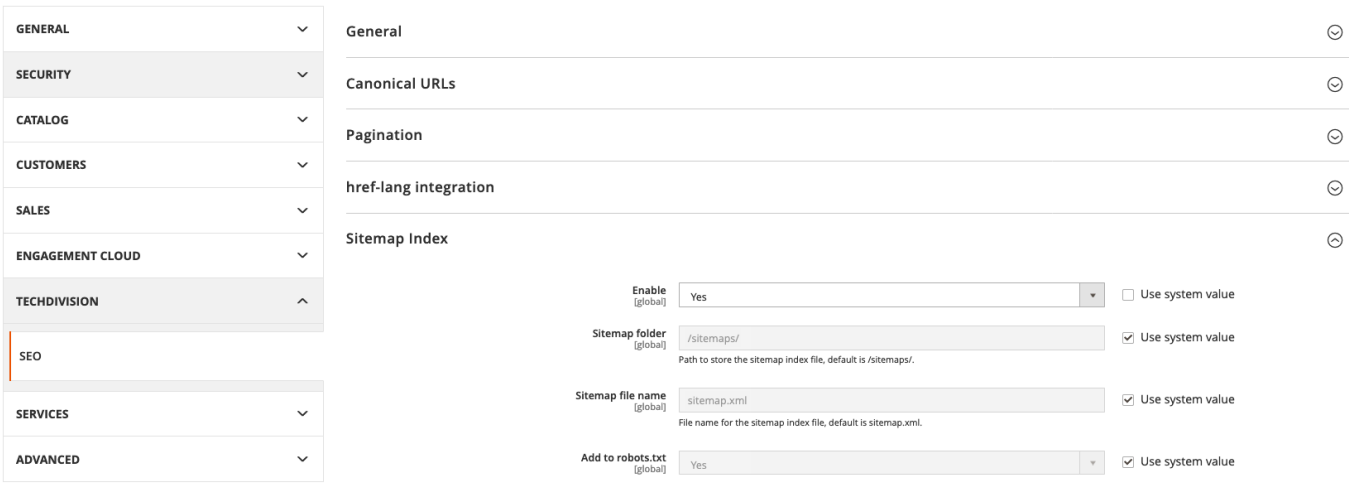

#### **NoIndex, NoFollow Situation**

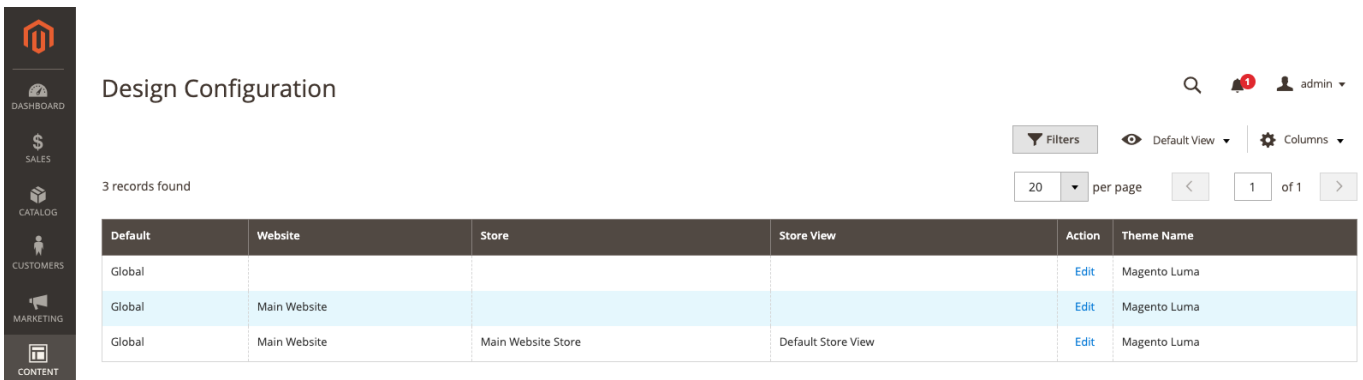

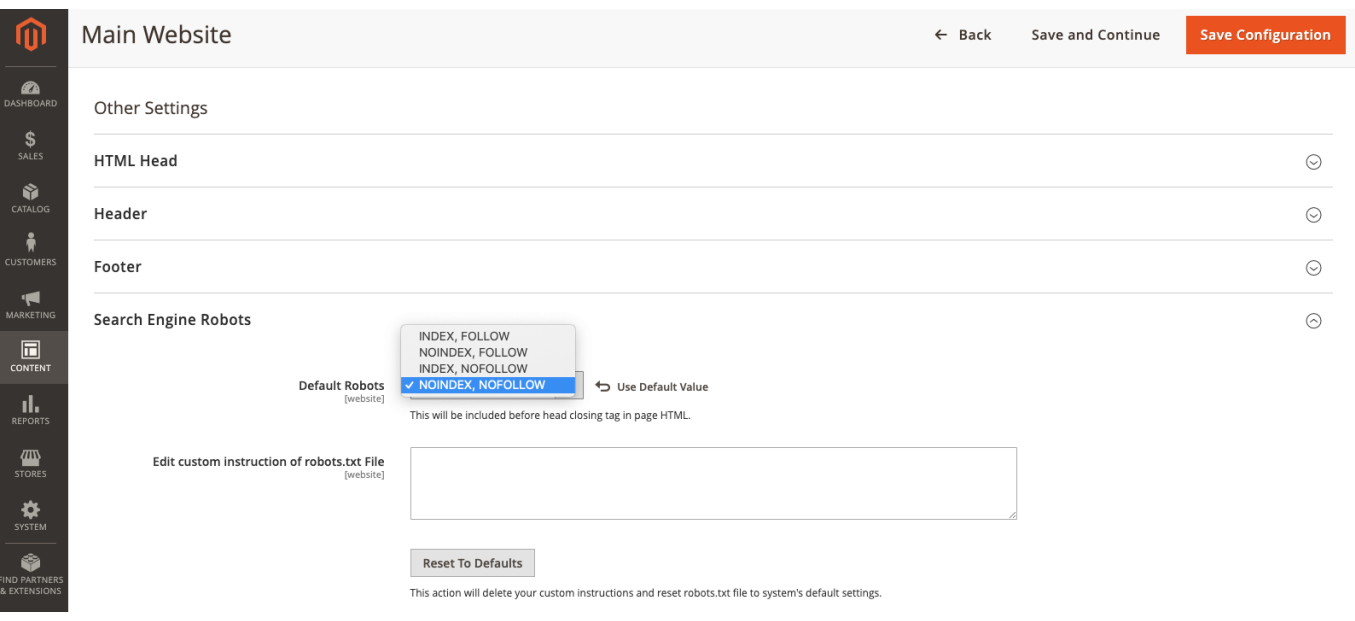

 $\mathbf{d}_\mathrm{c}$  .

### **Store Konfiguration**

Setzen der benötigten Basis **Magento Konfiguration Settings**, um das **{page-component-title}** Modul nutzen zu können.

- Navigieren Sie zu Stores >> Settings >> Configuration >> General >> Web
- Setzen der folgenden benötigten Standard Magento Optionen

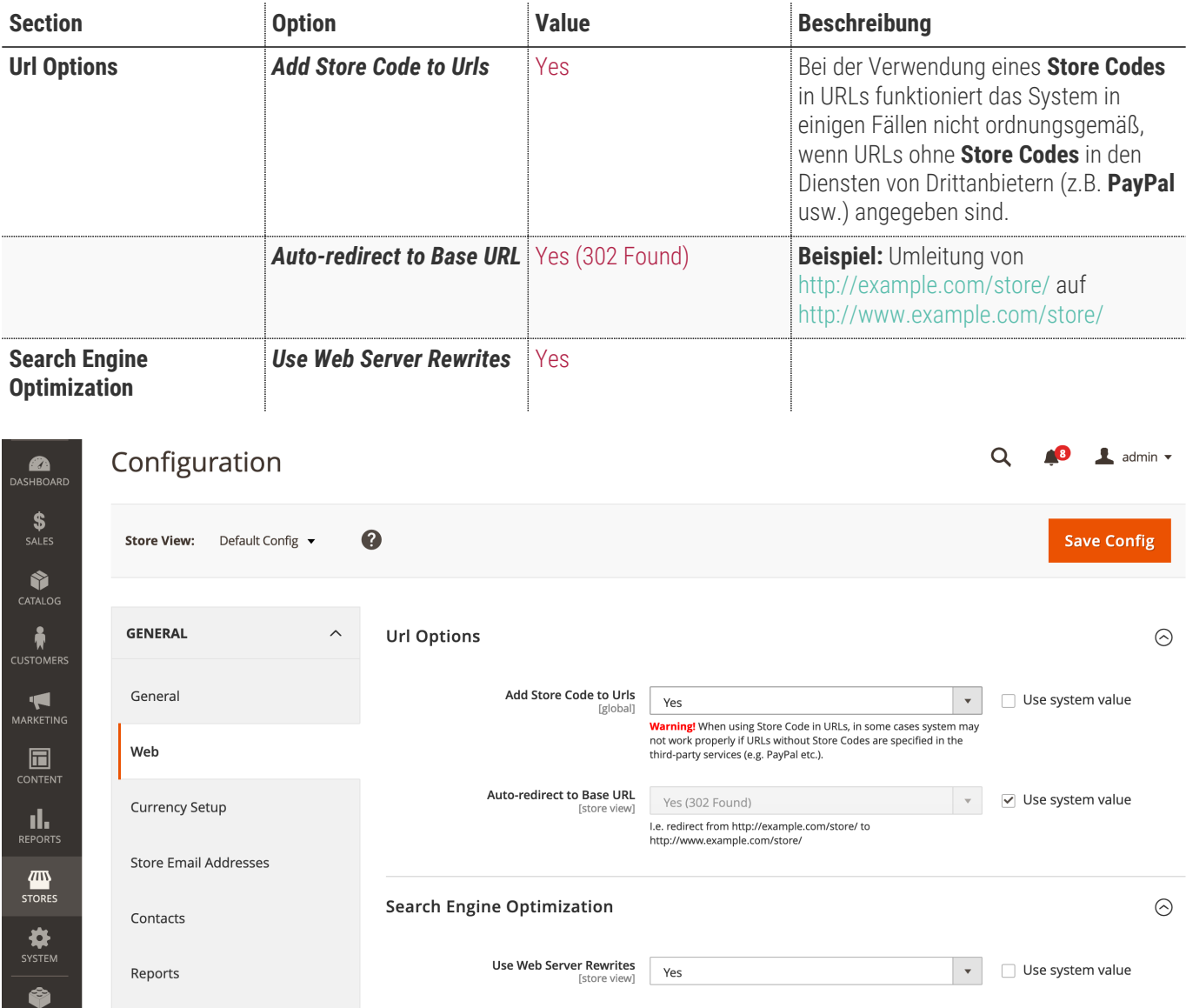

• btn:[Save Config]

### **Storeview Konfiguration**

- Navigieren Sie zu Stores >> Settings >> Configuration >> TechDivision >> {page-component-title}
- Wechseln Sie zur Magento menu:Storeview[ Konfiguration ]

### **href-lang Integration [ Storeview Ebene ]**

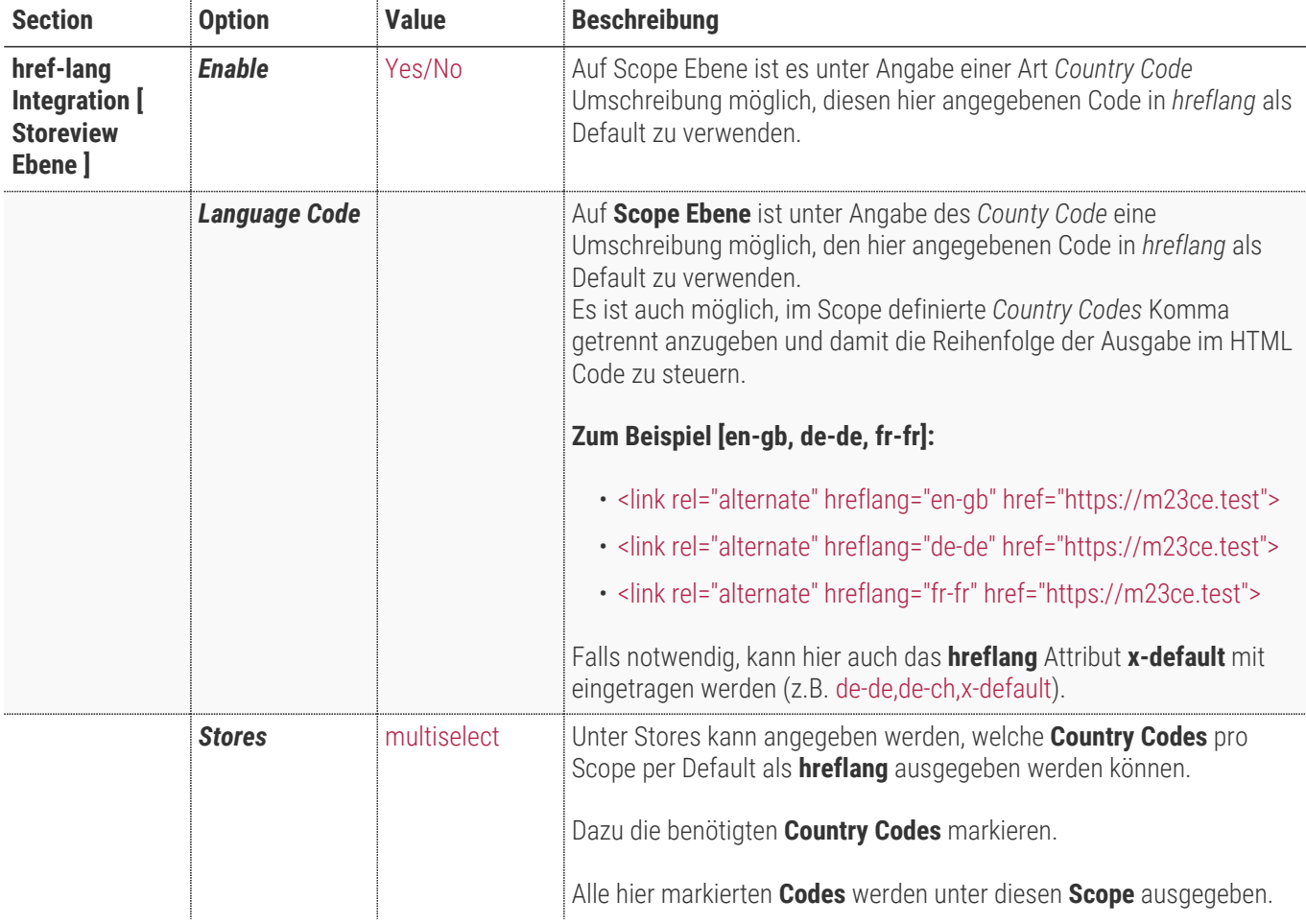

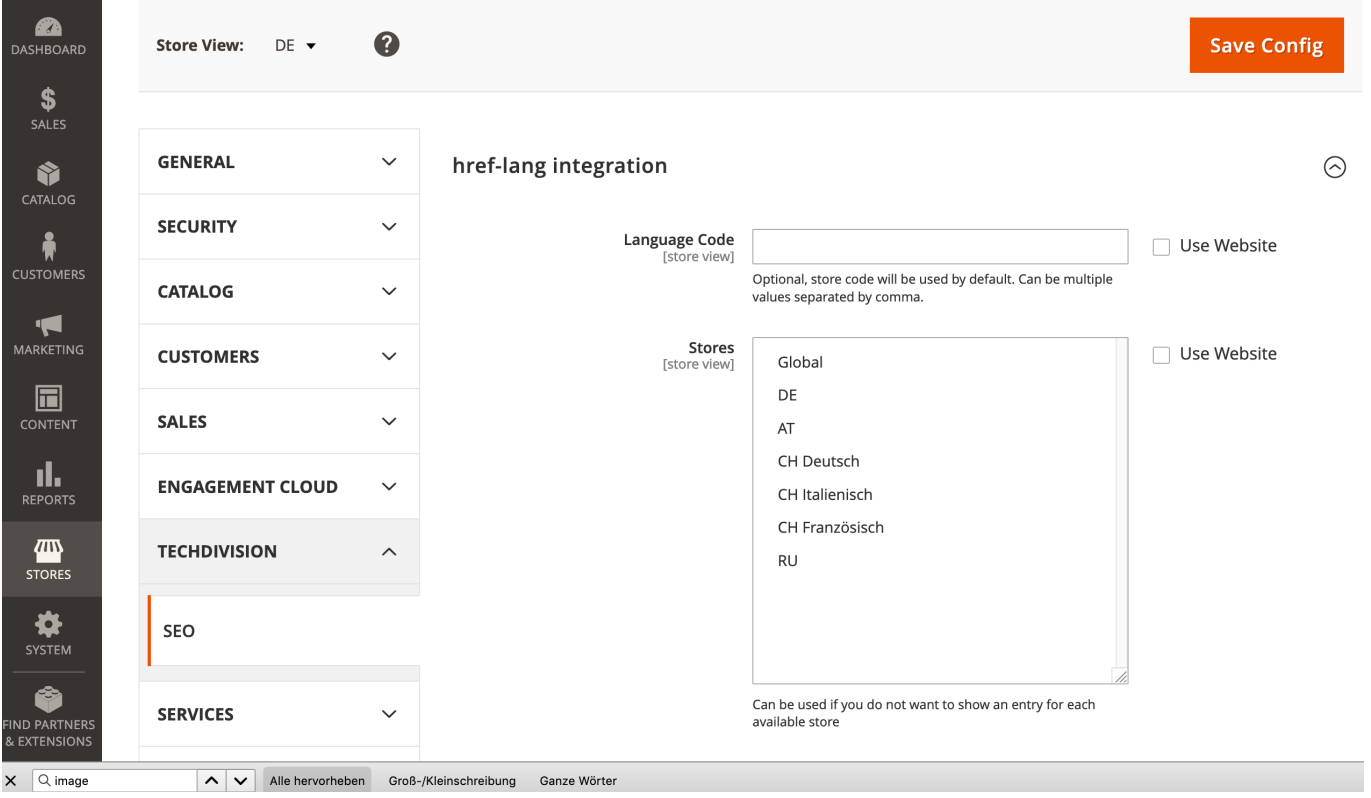

### <span id="page-12-0"></span>**Kategorie Konfiguration**

- Navigieren Sie zu Catalog >> Catalog >> Categories
- Selektieren der gewünschten Kategorie
- Öffnen der Section **[ Search Engine Optimization ]**
- Erweitern der Metatags um die gewünschte customized Option **Canonical URL**
- btn:[ Save ]

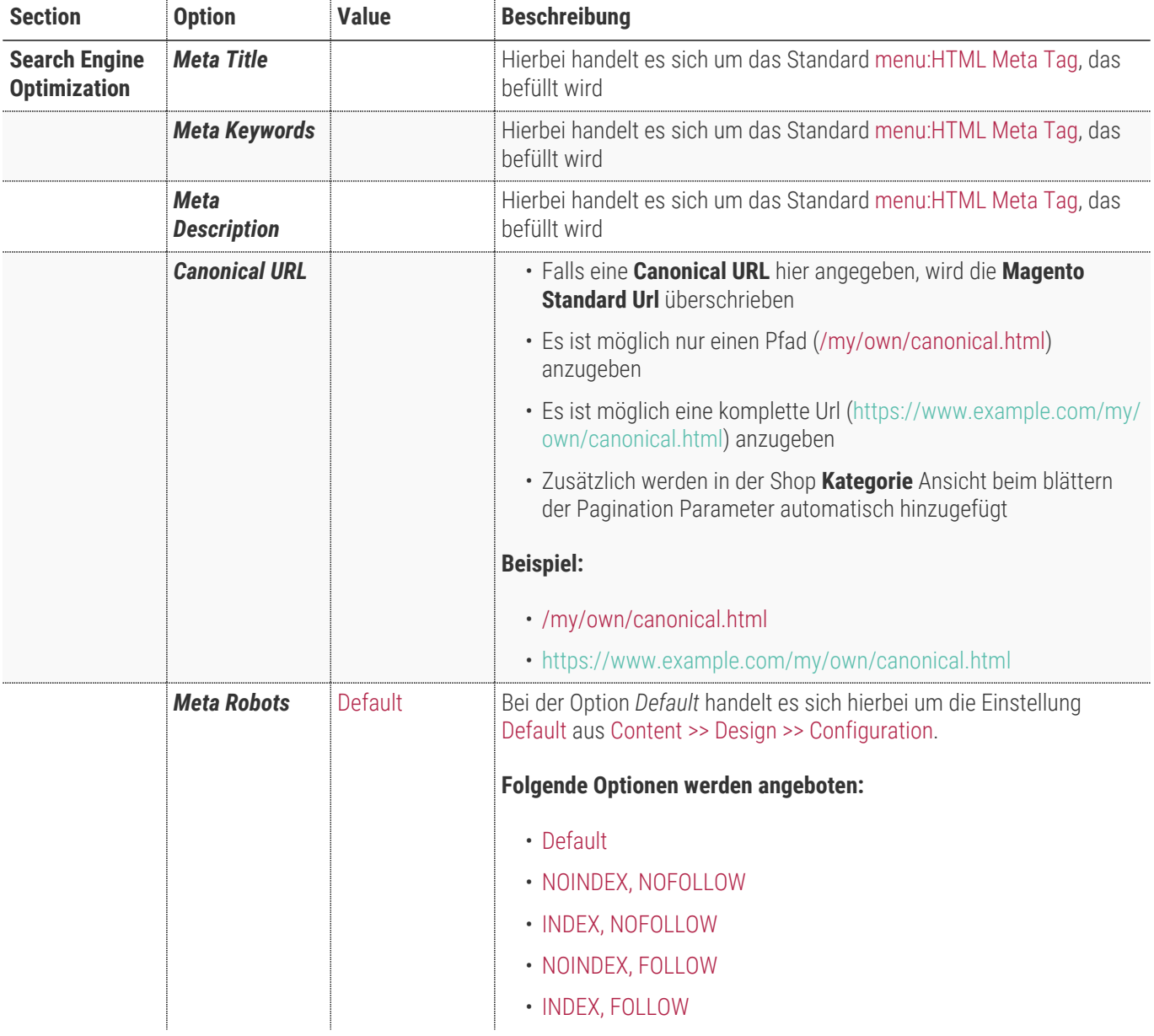

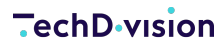

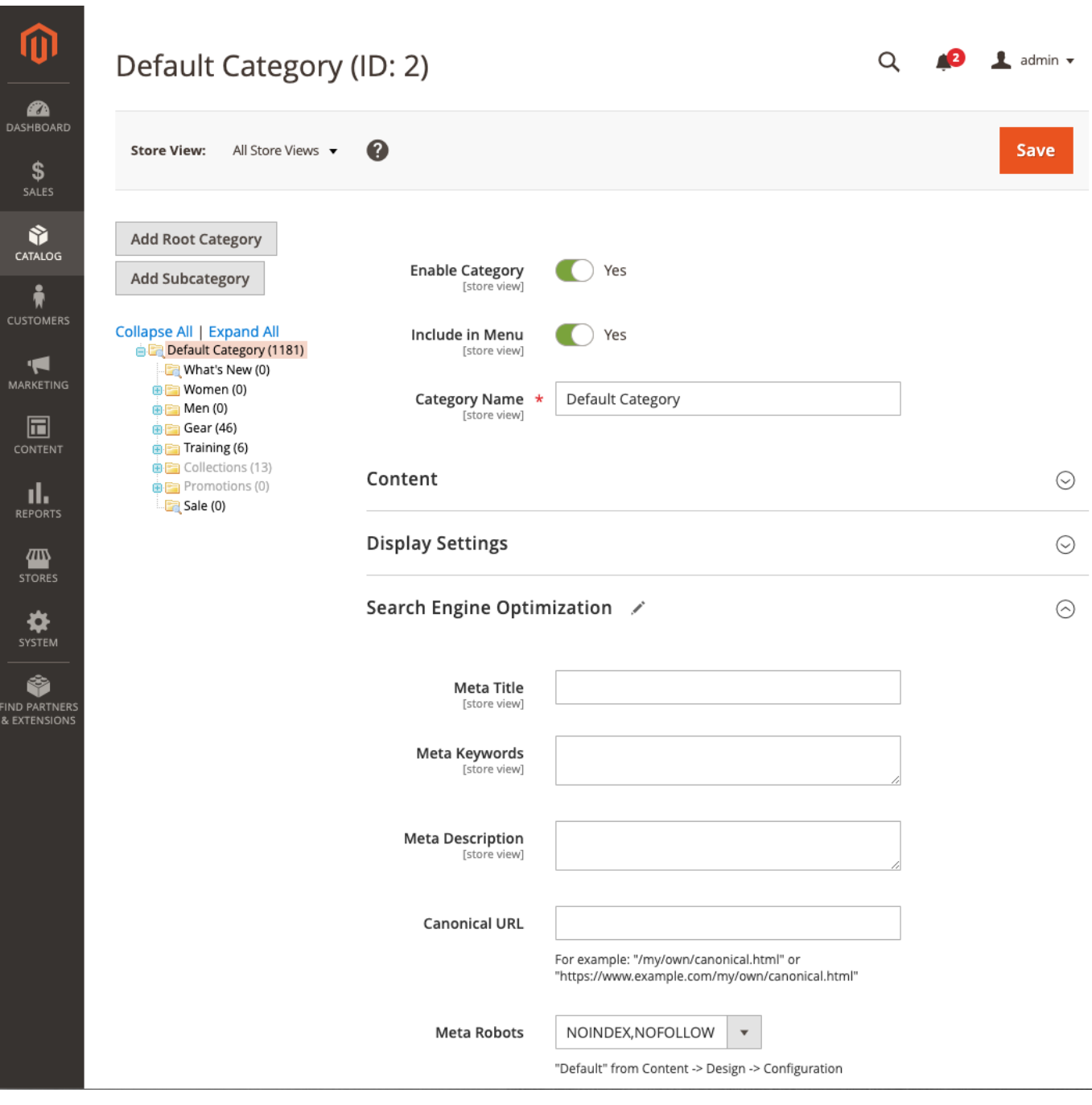

# **Bedienungsanleitung Modul-Funktionen**

### **Initiale Modul Konfiguration nach Installation**

- [Die Initiale Installation ist erfolgt](#page-3-0)
- [Das Modul ist im Backend aktiv und enabled](#page-5-0)
- [Auswählen der erforderlichen allgemeinen Optionen](#page-5-0)
- [Case: Canonical URLs](#page-14-0)
- [Case: href-lang](#page-14-1)

#### <span id="page-14-0"></span>**Case: Canonical Urls**

- Navigieren Sie zu Stores >> Settings >> Configuration >> TechDivision >> Seo
- Setzen Sie **Canonical URLs** auf btn:[Enable ⇒ Yes]
- Navigieren Sie zu Catalog >> Category
- Wählen Sie die benötigte Kategorie aus
- Nun muss unter der Section **menu:Search Engine Optimization[[Canonical URL]]** entsprechend die benötigte **Canonical URL** angegeben werden
- [siehe Kategorie Einstellungen](#page-12-0)
- btn:[save]

### <span id="page-14-1"></span>**Case: href-lang**

- Navigieren Sie zu Stores >> Settings >> Configuration >> TechDivision >> Seo
- Setzen Sie **href-lang integration** auf **[ Enable ⇒ Yes ]**
- Ebenso sollte die Option **Use Base URL for default store home page** im Optimalfall auf **[ Enable ⇒ Yes ]** eingestellt sein
- Stellen Sie sicher, dass unter *Content > Design > Configuration > Website > Search Engine Robots > [Default Robots]*, die Option **NOINDEX,NOFOLLOW** gesetzt ist, da sonnst der **href-lang** Tag nicht gesetzt wird (NoIndex, NoFollow Situation).
- **[ save Config ]**

**CAUTION**

### <span id="page-15-0"></span>**Remove store code from multi domain**

Wann ist es sinnvoll, die **Seo Modul** Einstellung Remove store code from multi domain zu setzen?

- Mit den hier angegebenen Beispielen, wird nur eine grundlegende Empfehlung gegeben.
- Je nach Projekt und dessen Anforderung kann das Setup entsprechend anders aussehen und sich auch das Verhalten in Kombination mit verschiedensten Optionen verändern.
- Ebenso handelt es sich bei den Screenshots um eine local instance. Es kann daher immer Abweichungen der Urlzusammensetzung (bedingt durch unterschiedliche Server Einstellungen) geben.

#### **Mehrere Websites/Shops einrichten mit Remove store code from multi domain**

- Sie können Magento so konfigurieren, dass Sie mehrere Websites oder Stores haben, z.B. einen Default Store, englischen Store und einen deutschen Store.
- Die Einrichtung mehrerer Stores hängt davon ab, ob Sie eindeutige Domains verwenden bzw. dieselbe Domain gemeinsam nutzen möchten.
- Ziel ist vor allem, saubere hreflang urls zu generieren ohne unnötige weitere Parameter

Folgende genannten Kombinationen dienen nur als Beispiel für die **Seo Modul** Einstellung menu:href-lang integration[[Remove store code from multi domain ⊠ Yes]], unter der Vorraussetzung, daß die [Base URLs \(HTTP|HTTPS\)](#page-19-0) entsprechend gesetzt sind.

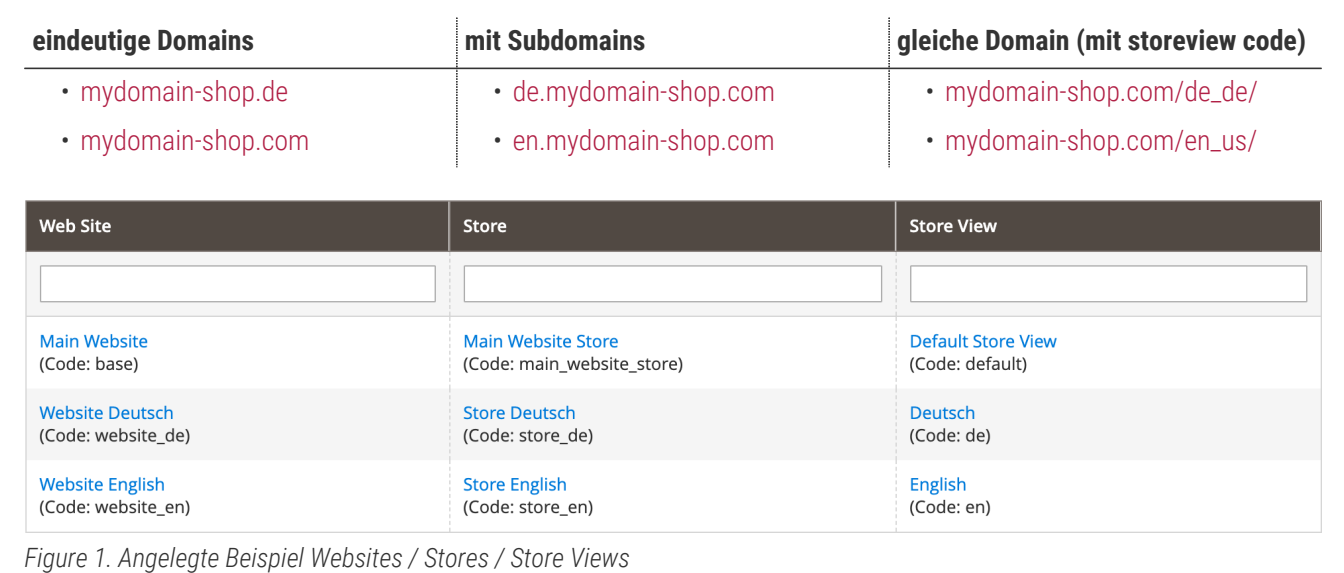

• Navigieren Sie zu TechDivision >> SEO & Locale >> Seo

• Setzen der Einstellung href-lang integration >> Remove store code from multi domain III Yes | No

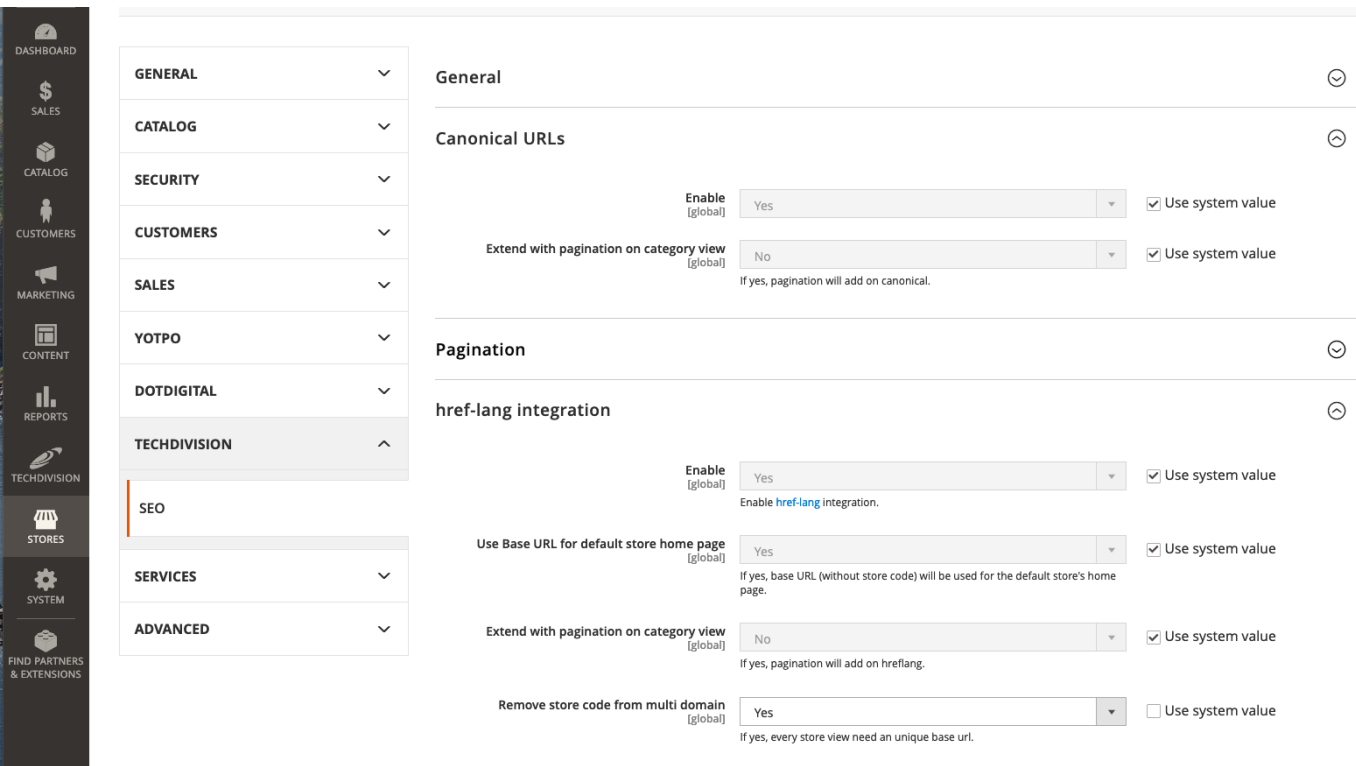

*Figure 2. Seo Modul Einstellung* **[Remove store code from multi domain ⇒ Yes]**

- Navigieren Sie zu Stores >> Settings >> Configuration >> General >> Web >> Url Options
- Setzen Sie Stores >> Settings >> Configuration >> General >> Web >> Url Options >> Add Store Code to Urls ⇒ No | Yes

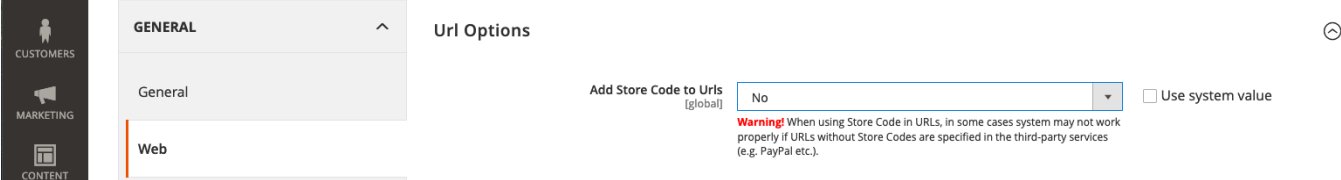

*Figure 3. Setzen der Option* Add Store Code to Urls *auf* No|Yes

- btn:[Save Config]
- Navigieren Sie zu Stores >> Settings >> Configuration >> General >> Web >> Base URLs | Base URLs (Secure)
- Setzen Sie hier die korrekte Url sowohl bei Base URLs als als auch bei Base URLs (Secure) für jeden definierten Shop entsprechend

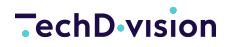

#### **Base URLs**

Any of the fields allow fully qualified URLs that end with '/' (slash) e.g. http://example.com/magento/

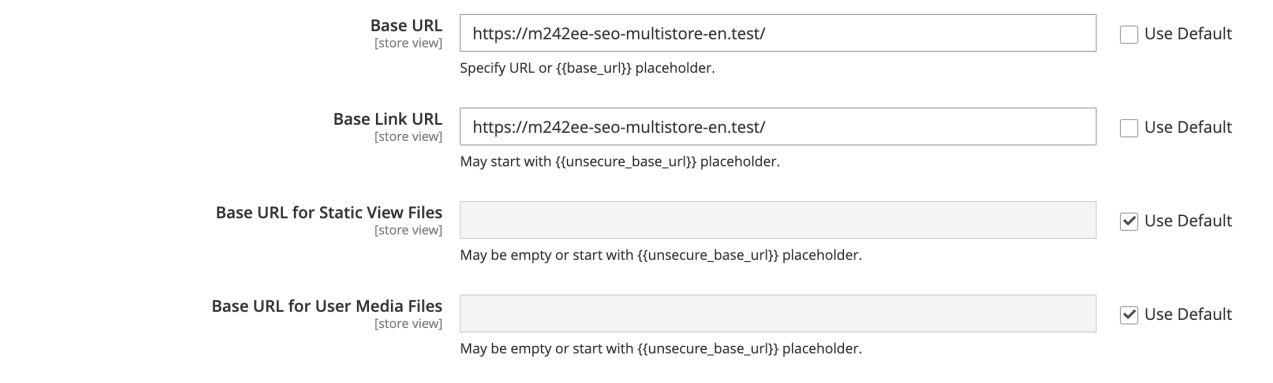

#### **Base URLs (Secure)**

Any of the fields allow fully qualified URLs that end with '/' (slash) e.g. https://example.com/magento/

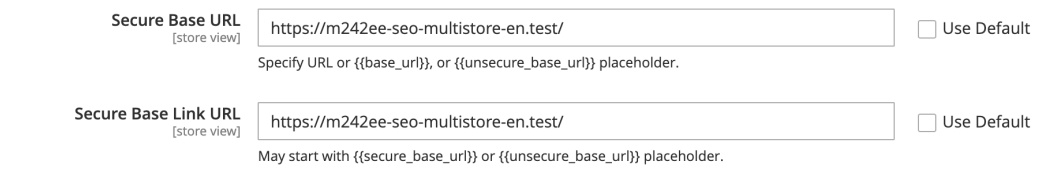

*Figure 4. Setzen der korrekten Base Urls*

- btn: [Save Config]
- Cache leeren

#### **Ergebnis Ausgabe bei hreflang mit unterschiedlichen Setting Kombinationen von Seo und Magento**

- Stores >> Configuration >> Url Options >> Add Store Code to Urls ⇒ No
- Stores >> Configuration >> Techdivision >> Seo >> href-lang integration >> Remove store code from multi domain ⇒ No

```
<link rel="alternate" hreflang="default" href="https://m242ee-seo-multistore.test/strive-
shoulder-pack.html?___store=default">
<link rel="alternate" hreflang="de" href="https://m242ee-seo-multistore-de.test/strive-
shoulder-pack.html?___store=de">
<link rel="alternate" hreflang="en" href="https://m242ee-seo-multistore-en.test/strive-
shoulder-pack.html? store=en">
```
- Stores >> Configuration >> Url Options >> Add Store Code to Urls **N** Yes
- Stores >> Configuration >> Techdivision >> Seo >> href-lang integration >> Remove store code from multi domain ⇒ No

```
<link rel="alternate" hreflang="default" href="https://m242ee-seo-
multistore.test/default/strive-shoulder-pack.html">
<link rel="alternate" hreflang="de" href="https://m242ee-seo-multistore-de.test/de/strive-
shoulder-pack.html">
<link rel="alternate" hreflang="en" href="https://m242ee-seo-multistore-en.test/en/strive-
```
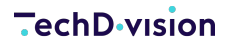

shoulder-pack.html">

- Stores >> Configuration >> Url Options >> Add Store Code to Urls **■** No
- Stores >> Configuration >> Techdivision >> Seo >> href-lang integration >> Remove store code from multi domain ™ Yes

```
<link rel="alternate" hreflang="default" href="https://m242ee-seo-multistore.test/strive-
shoulder-pack.html">
<link rel="alternate" hreflang="de" href="https://m242ee-seo-multistore-de.test/strive-
shoulder-pack.html">
<link rel="alternate" hreflang="en" href="https://m242ee-seo-multistore-en.test/strive-
shoulder-pack.html">
```
- Stores >> Configuration >> Url Options >> Add Store Code to Urls **N** Yes
- Stores >> Configuration >> Techdivision >> Seo >> href-lang integration >> Remove store code from multi domain II Yes

```
<link rel="alternate" hreflang="default" href="https://m242ee-seo-
multistore.test/default/strive-shoulder-pack.html">
<link rel="alternate" hreflang="de" href="https://m242ee-seo-multistore-de.test/de/strive-
shoulder-pack.html">
<link rel="alternate" hreflang="en" href="https://m242ee-seo-multistore-en.test/en/strive-
shoulder-pack.html">
```
### <span id="page-19-0"></span>**Add Store Code to Urls**

Beispiel unterschiedlicher Domain Namen und wie **Land/Sprache/Region** in einem Shop eindeutig zugeordnet werden können, wie im folgenden Beispiel zu sehen ist:

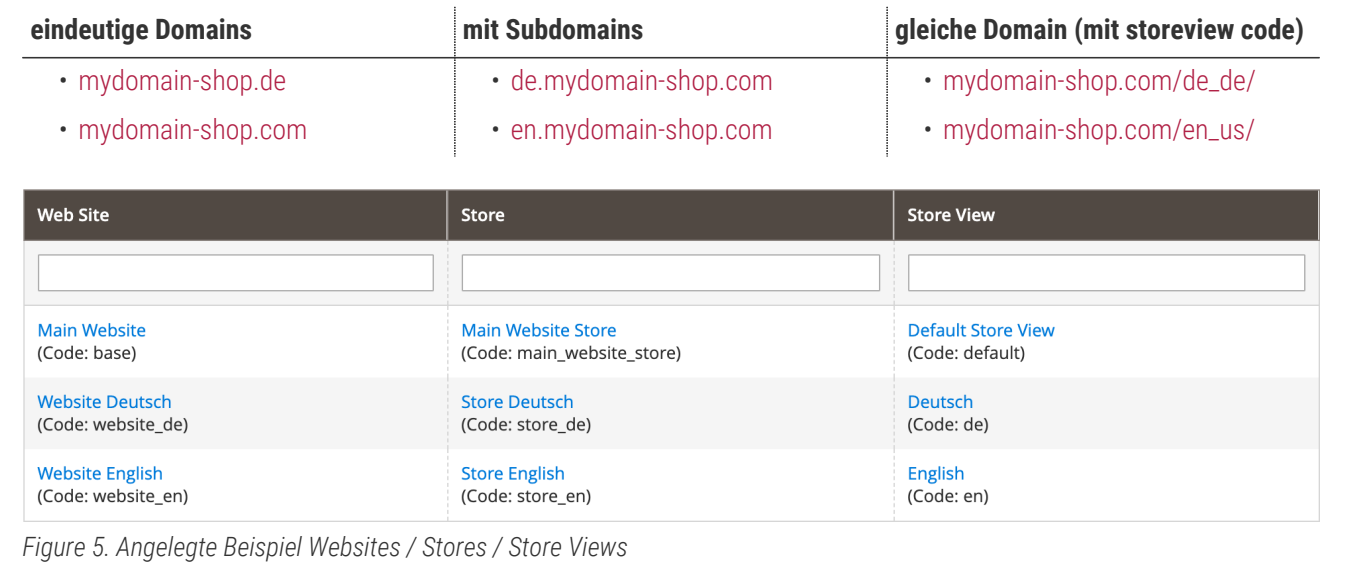

Es ist darauf zu achten, entsprechend dazu zum einen im **Seo Modul** die Option [Remove store code](#page-5-1) [from multi domain](#page-5-1) beschrieben, zu setzen, aber auch, dass die **Base Urls** entsprechendend sauber eingetragen werden.

- Nur dann ist gewährleistet, dass die hreflang Tags sauber generiert werden
- Navigieren Sie zu Stores >> Settings >> Configuration >> General >> General >> Web
- Setzen Sie Die Option Url Options ⇒ No

**CAUTION**

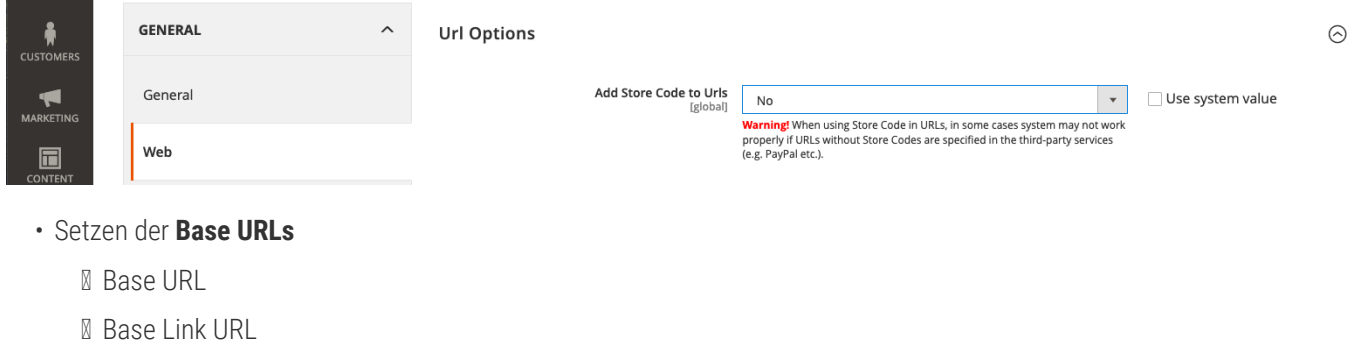

- Setzen der **Base URLs (Secure)**
	- Secure Base URL
	- Secure Base Link URL

**CAUTION** Diese Einstellungen jeweils dann mit den angepassten **Base Urls** fuer jeden Store wiederholen.

#### **Beispiel Mainstore (Hier ist die Base Url im Scope der Website eingetragen):**

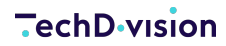

#### **Base URLs**

Any of the fields allow fully qualified URLs that end with '/' (slash) e.g. http://example.com/magento/

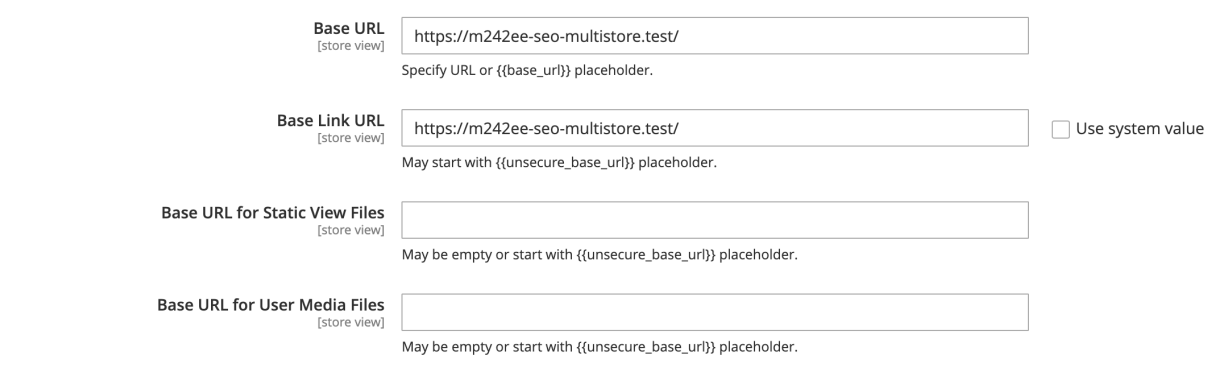

#### **Base URLs (Secure)**

Any of the fields allow fully qualified URLs that end with '/' (slash) e.g. https://example.com/magento/

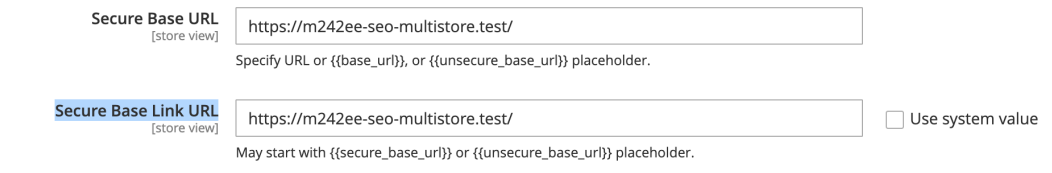

#### *Figure 6. Base Urls für den Mainstore*

#### **Beispiel Store English:**

#### **Base URLS**

Any of the fields allow fully qualified URLs that end with '/' (slash) e.g. http://example.com/magento/

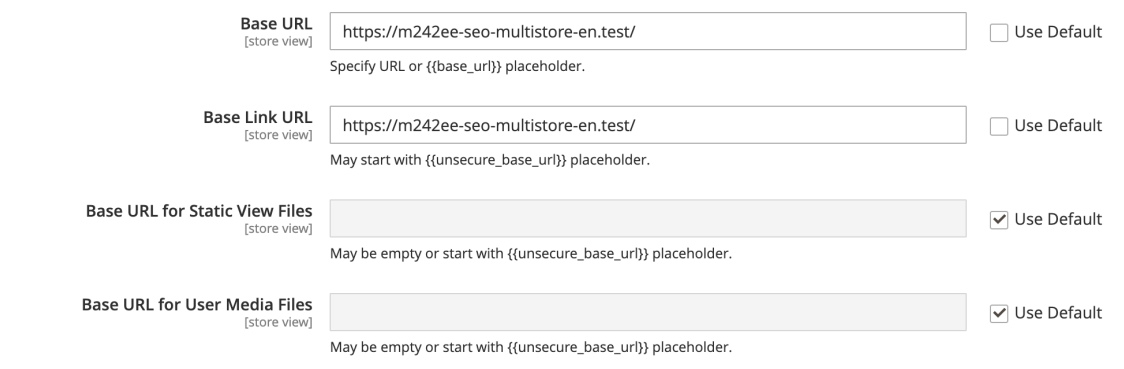

#### **Base URLs (Secure)**

Any of the fields allow fully qualified URLs that end with '/' (slash) e.g. https://example.com/magento/

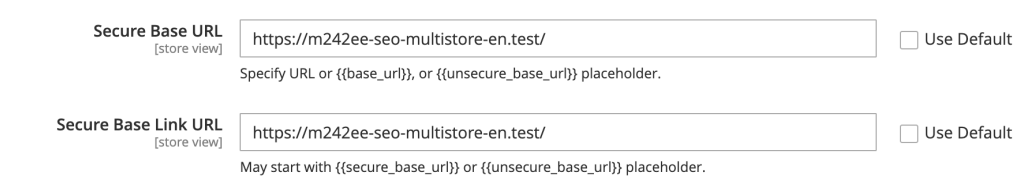

*Figure 7. Base Urls für den Mainstore*

#### **Ergebnis Ausgabe bei hreflang mit unterschiedlichen Setting Kombinationen von Seo und Magento bzgl. Base Url Settings**

- Stores >> Configuration >> Url Options >> Add Store Code to Urls ⇒ No
- Configuration >> Techdivision >> Seo >> href-lang integration >> Remove store code from multi domain II Yes

```
<link rel="alternate" hreflang="default" href="https://m242ee-seo-multistore.test/strive-
shoulder-pack.html">
<link rel="alternate" hreflang="de" href="https://m242ee-seo-multistore-de.test/strive-
shoulder-pack.html">
<link rel="alternate" hreflang="en" href="https://m242ee-seo-multistore-en.test/strive-
shoulder-pack.html">
```
- Stores >> Configuration >> Url Options >> Add Store Code to Urls II Yes
- Stores >> Configuration >> Techdivision >> Seo >> href-lang integration >> Remove store code from multi domain II Yes

```
<link rel="alternate" hreflang="default" href="https://m242ee-seo-
multistore.test/default/strive-shoulder-pack.html">
<link rel="alternate" hreflang="de" href="https://m242ee-seo-multistore-de.test/de/strive-
shoulder-pack.html">
<link rel="alternate" hreflang="en" href="https://m242ee-seo-multistore-en.test/en/strive-
shoulder-pack.html">
```
### **Hreflang**

Mit dem **Seo Modul** ist es möglich auf Website Ebene manuell **hreflang Tags** hinzuzufügen und den zugehörigen Storeviews zuzuordnen.

**TIP**

Mit der **Seo Modul** Option menu:hreflang integration[Language Code] hat man nun auch die Möglichkeit, selbstdefinierte **hreflang Tags** zu erstellen.

Besonders praktisch ist an dieser Stelle, dass man nun damit z.B. den hreflang Tag für x-default anwenden kann.

Bei der Option menu:hreflang integration[Language Code], können mehrere **Language Codes** kommagetrennt angegeben werden (de-de,en-us).

#### **CAUTION**

- Bitte darauf achten, keine Leerstellen nach dem Komma anzugeben (de,x-default,en-us).
- Ebenso ist darauf achten, dass hier die Schreibweise von Country Codes nicht nicht mit Unterstrich (en\_US), sondern mit Bindestrich (en-us) und Kleinschreibung eingetragen werden muss.

#### **Benötigte Schritte zum anlegen eines x-default hreflang Tags**

Als Beispiel nehmen wir nun, dass wir einen Shop mit folgender Aufstellung vorfinden

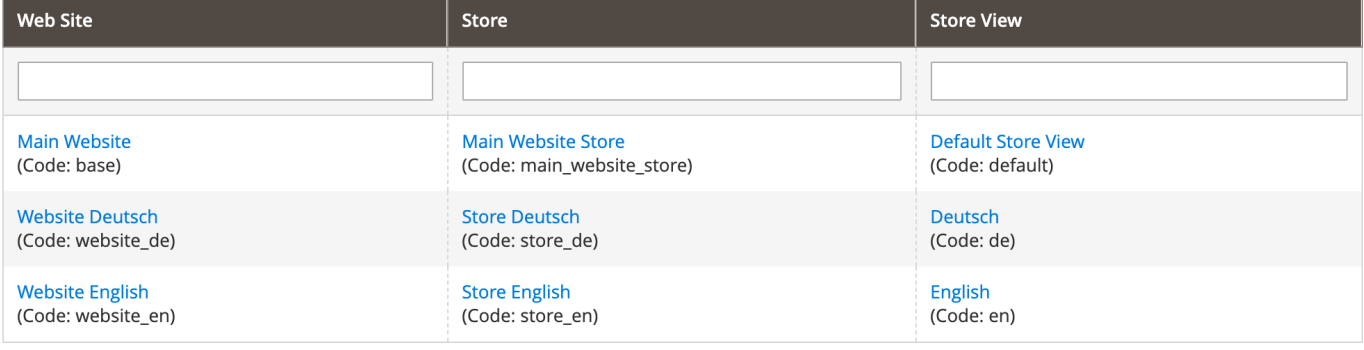

• Navigieren Sie zu TechDivision >> SEO & Locale >> Seo

• Wechseln sie zum gewünschten Website Scope (Website English)

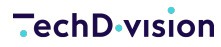

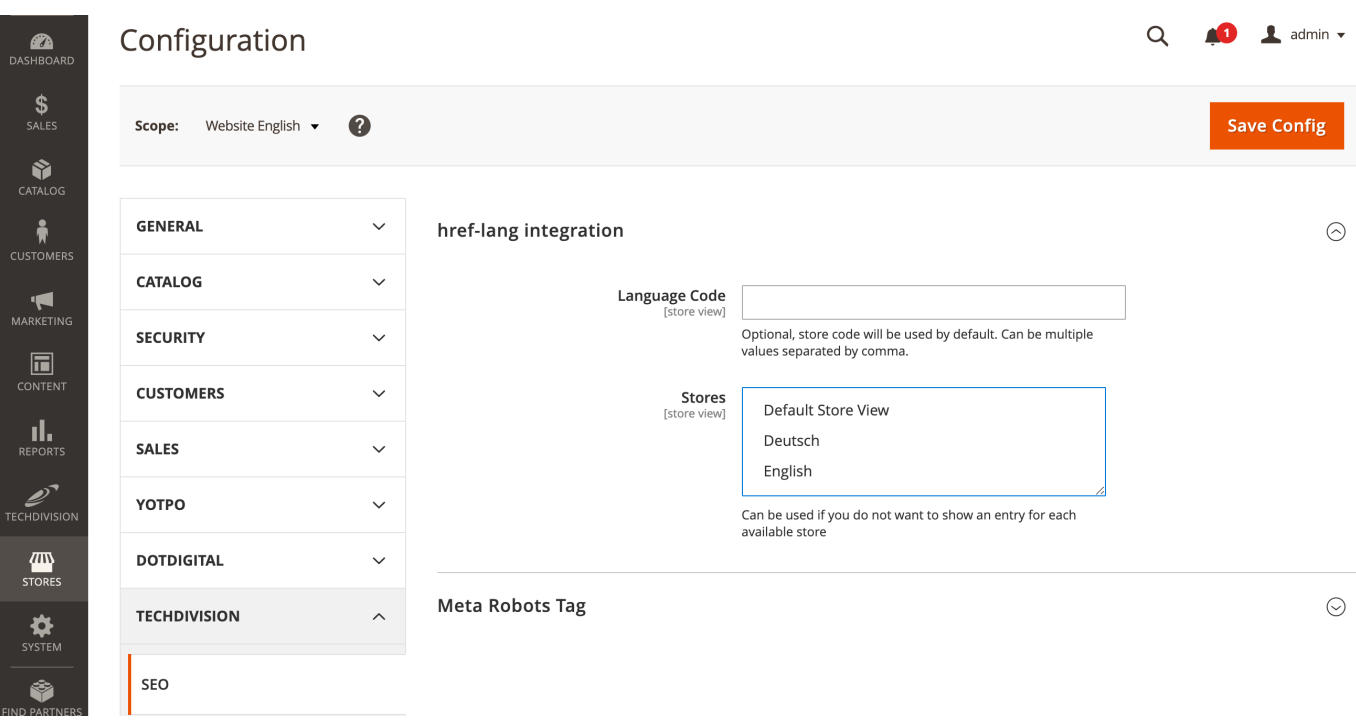

• Hier geben sie nun im Feld **Language Code** den Wert x-default ein

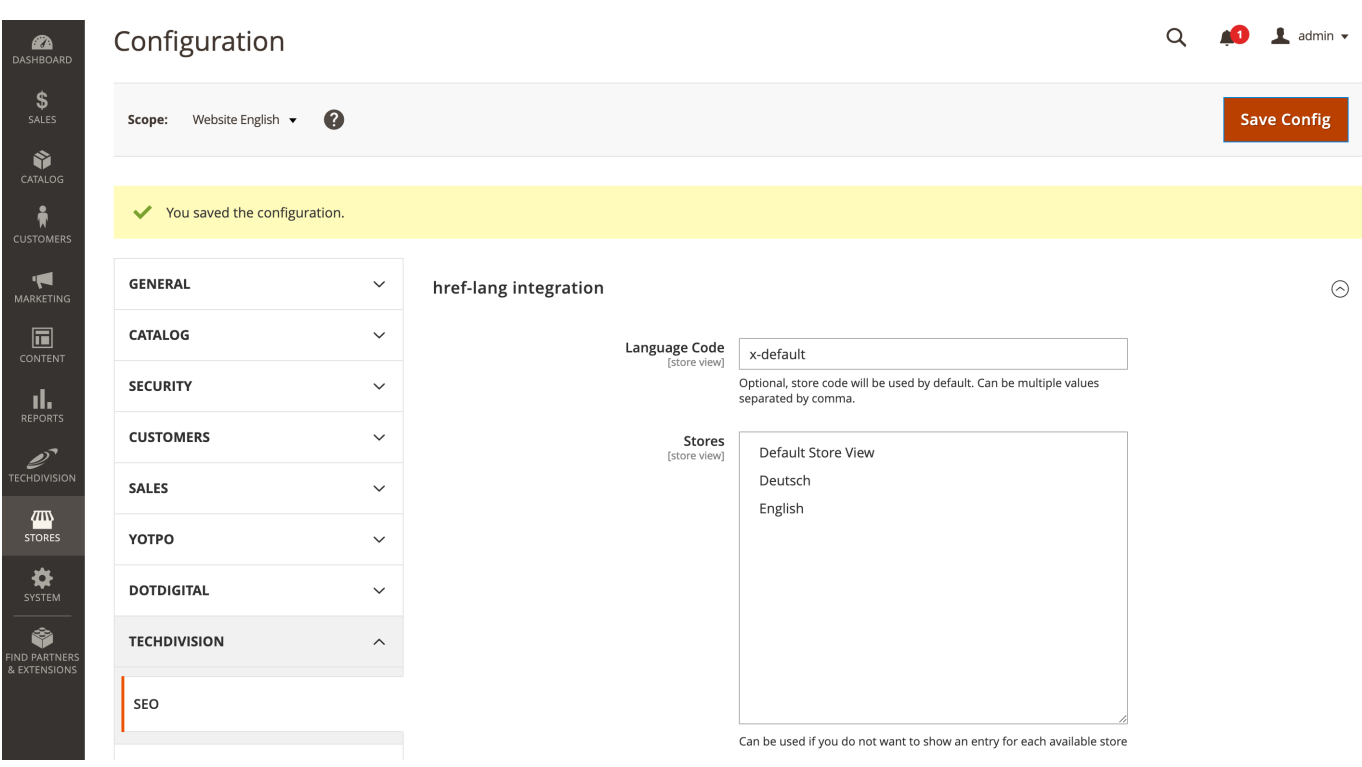

- Bei der Auswahl der angebotenen Stores, kann nun bei Bedarf eine, oder auch mehrere Storeviews, ausgewählt werden.
- btn:[Save Config]
- Cache leeren

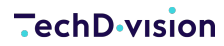

#### **Output in HTML**

```
<link rel="alternate" hreflang="default" href="https://m242ee-seo-multistore.test/">
<link rel="alternate" hreflang="de" href="https://m242ee-seo-multistore-de.test/de/">
<link rel="alternate" hreflang="x-default" href="https://m242ee-seo-multistore-en.test/en/">
```
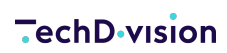

Unresolved directive in documentation-pdf.adoc - include::modules/ROOT/pages/testcases.adoc[]

# **Referenzen**

### **Hilfreiche Links zu Tutorials, Manuals und allgemeinen Infos**

**CAUTION** • [Google unterstützt das rel=next/prev markup nicht mehr](https://searchengineland.com/google-no-longer-supports-relnext-prev-314319)

- [Hreflang Attribute 101](https://www.semrush.com/blog/hreflang-attribute-101/)
- [Canonical Urls \(SEO Küche\)](https://www.seobility.net/de/wiki/Canonical_Tag)
- [Komplette Liste der Standard ISO Language Codes](http://www.lingoes.net/en/translator/langcode.htm)
- [Verwendung des hreflang Attributes](https://www.sistrix.de/frag-sistrix/onpage-optimierung/wie-nutze-ich-das-x-default-hreflang-link-attribut-richtig/) **[x-default](https://www.sistrix.de/frag-sistrix/onpage-optimierung/wie-nutze-ich-das-x-default-hreflang-link-attribut-richtig/)**

### **Glossar**

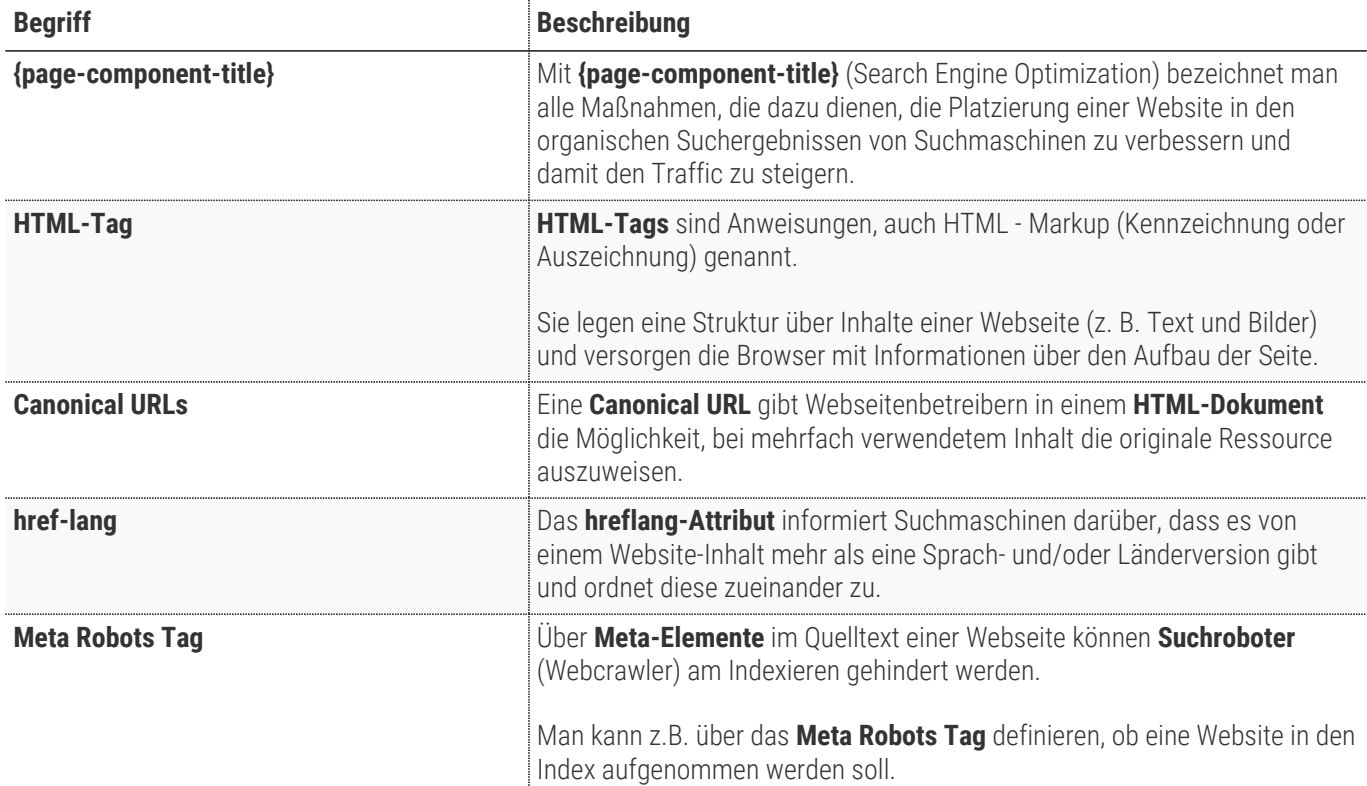